# **Latitude 9420/Latitude 9420 2-in-1**

Setup and Specifications

**Regulatory Model: P141G/P142G Regulatory Type: P141G001/P142G001 June 2023 Rev. A04**

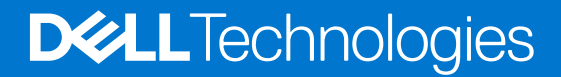

### Notes, cautions, and warnings

**NOTE:** A NOTE indicates important information that helps you make better use of your product.

**CAUTION: A CAUTION indicates either potential damage to hardware or loss of data and tells you how to avoid the problem.**

**WARNING: A WARNING indicates a potential for property damage, personal injury, or death.**

© 2023 Dell Inc. or its subsidiaries. All rights reserved. Dell Technologies, Dell, and other trademarks are trademarks of Dell Inc. or its subsidiaries. Other trademarks may be trademarks of their respective owners.

# **Contents**

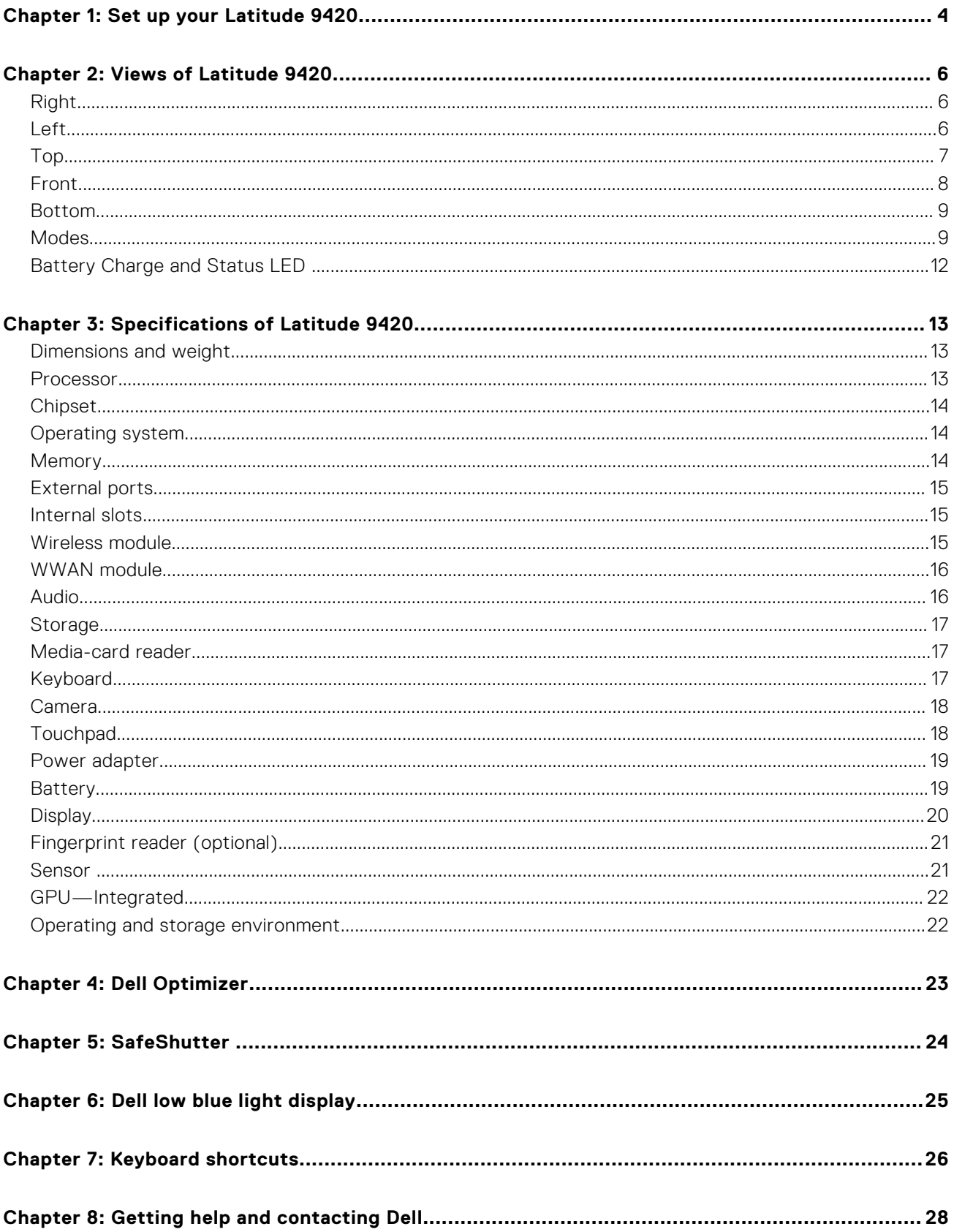

# **Set up your Latitude 9420**

**1**

<span id="page-3-0"></span>**NOTE:** The images in this document may differ from your computer depending on the configuration you ordered.

1. Connect the power adapter and press the power button.

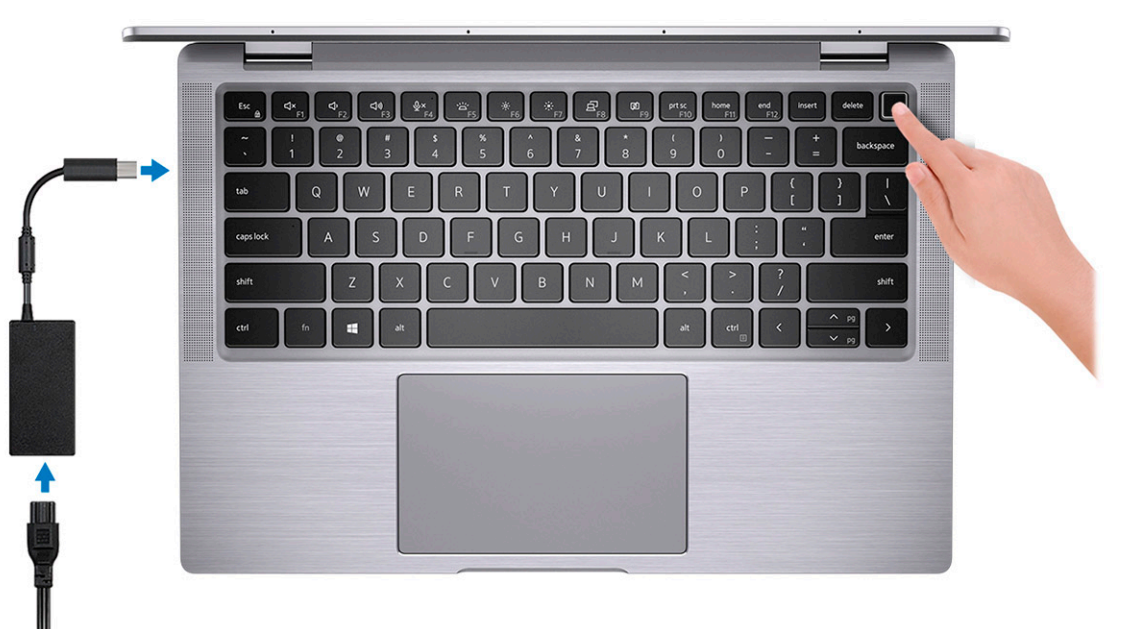

**(i)** NOTE: The battery may go into power-saving mode during shipment to conserve charge on the battery. Ensure that the power adapter is connected to your computer when it is turned on for the first time.

2. Finish Windows setup.

Follow the on-screen instructions to complete the setup. When setting up, Dell recommends that you:

- Connect to a network for Windows updates.
	- **(i)** NOTE: If connecting to a secured wireless network, enter the password for the wireless network access when prompted.
- If connected to the Internet, sign in with or create a Microsoft account. If not connected to the Internet, create an offline account.
- On the **Support and Protection** screen, enter your contact details.
- 3. Locate and use Dell apps from the Windows Start menu-Recommended.

#### **Table 1. Locate Dell apps**

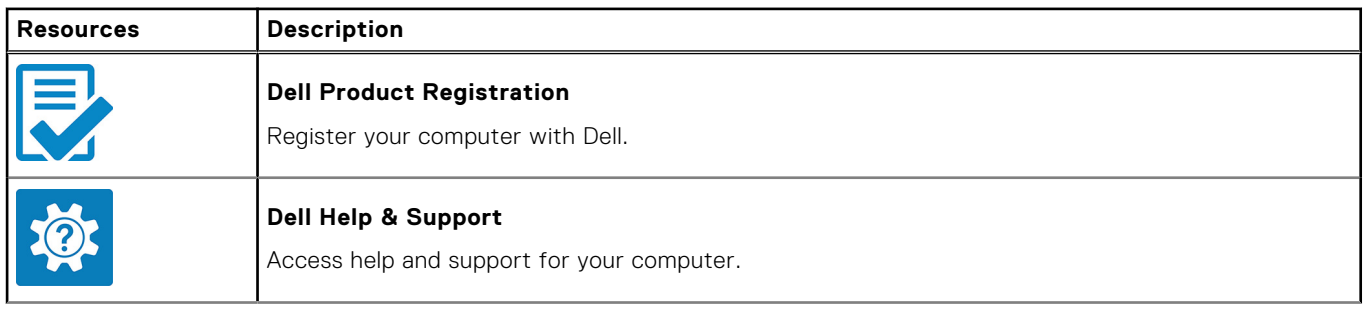

### **Table 1. Locate Dell apps (continued)**

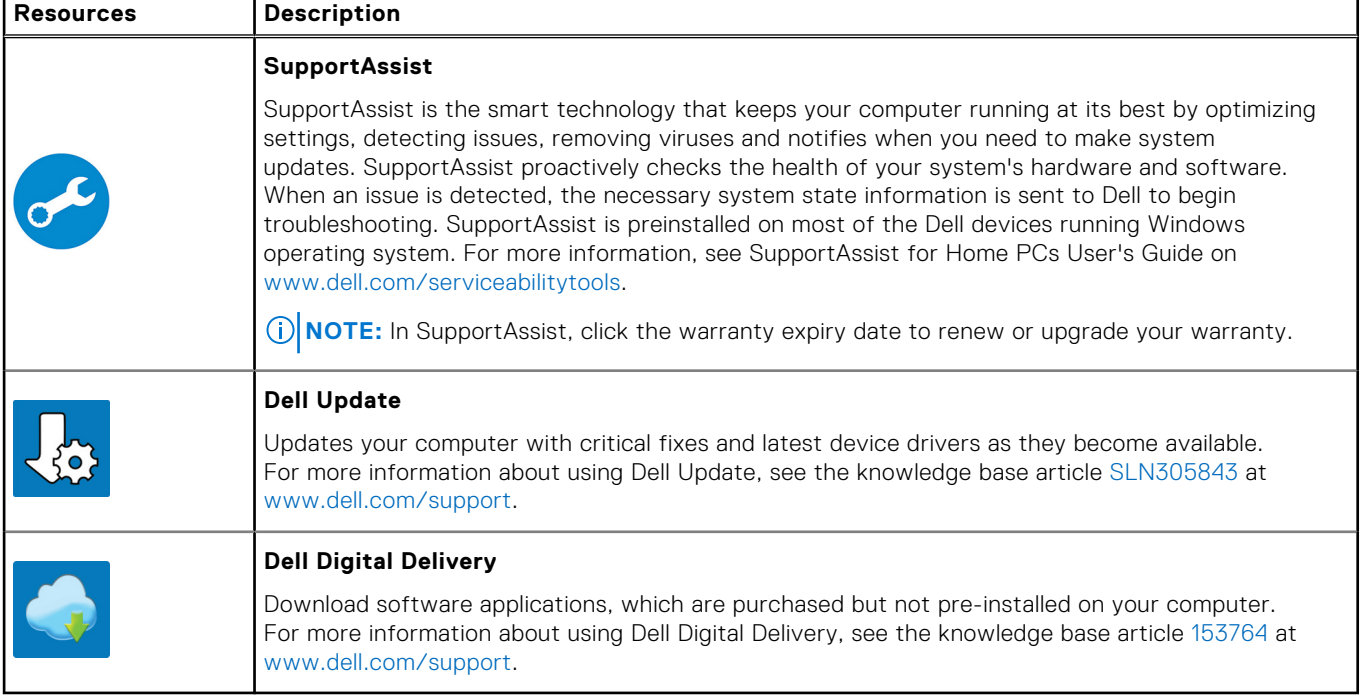

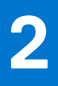

# **Views of Latitude 9420**

### <span id="page-5-0"></span>**Right**

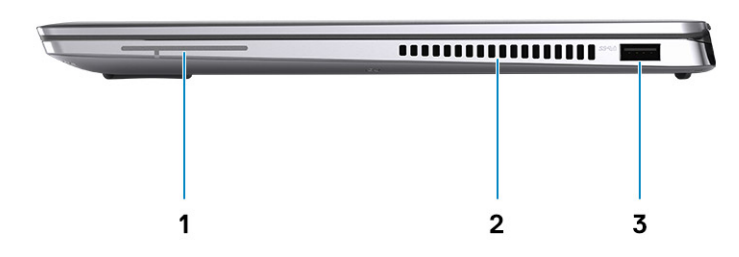

- 1. Antenna (WWAN only)
- 2. Air vents
- 3. USB 3.2 Gen 1 port with PowerShare

## **Left**

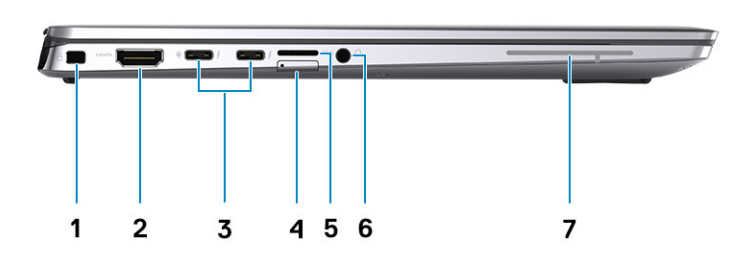

- 1. Wedge-shaped lock slot 2. HDMI 2.0 port
- 3. Two Thunderbolt 4 ports with DisplayPort Alt Mode/USB4/ 4. microSIM slot (WWAN only) Power Delivery
- 
- 7. Antenna (WWAN only)
- 
- 
- 5. microSD-card slot 6. Universal audio port

<span id="page-6-0"></span>**Top**

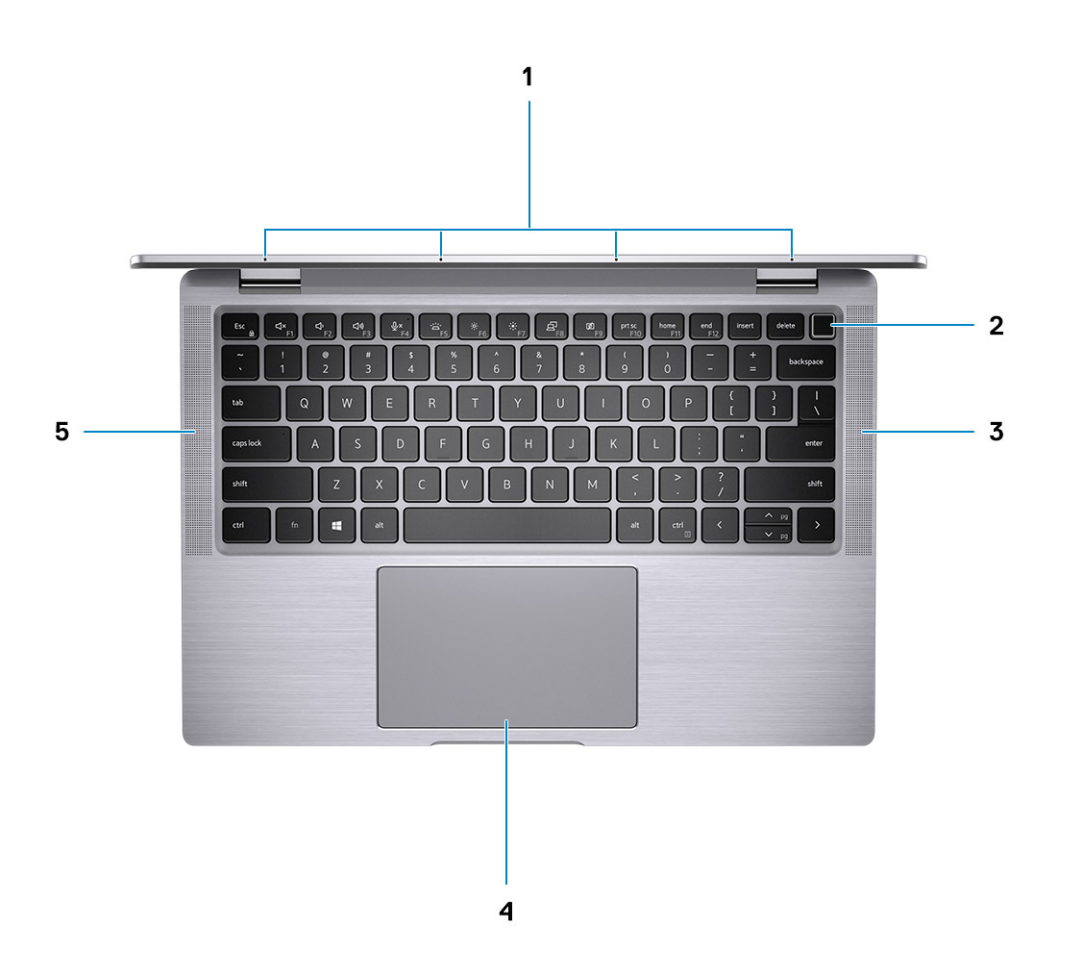

- 
- 3. Right speaker and the set of the set of the set of the set of the set of the set of the set of the set of the set of the set of the set of the set of the set of the set of the set of the set of the set of the set of the
- 5. Left speaker
- 1. Quad-array microphones 2. Power button with optional fingerprint reader
	-

### <span id="page-7-0"></span>**Front**

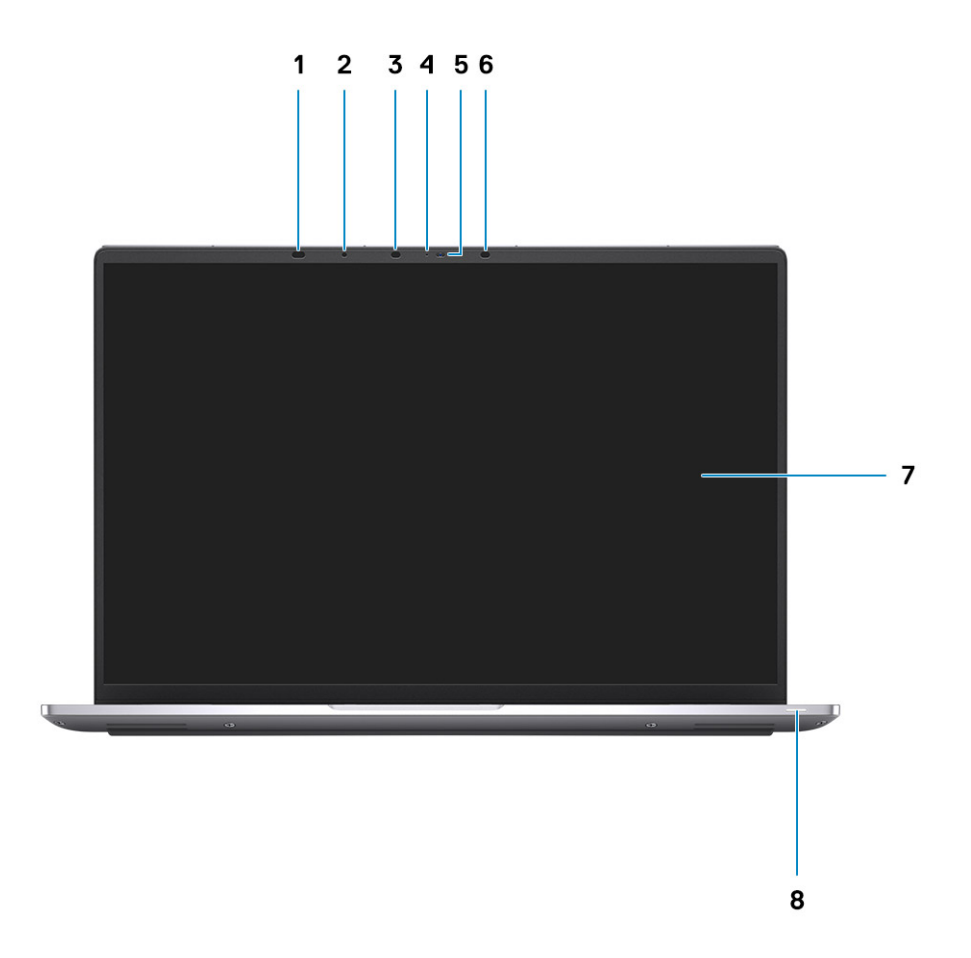

- 
- 3. IR Camera light **4. Camera-status light**
- 5. Camera (RGB/IR) with SafeShutter 6. IR Camera light
- 
- 1. Proximity Sensors 2. Ambient-light sensor
	-
	-
- 7. Display 8. Battery-status light/Diagnostic-status light

### <span id="page-8-0"></span>**Bottom**

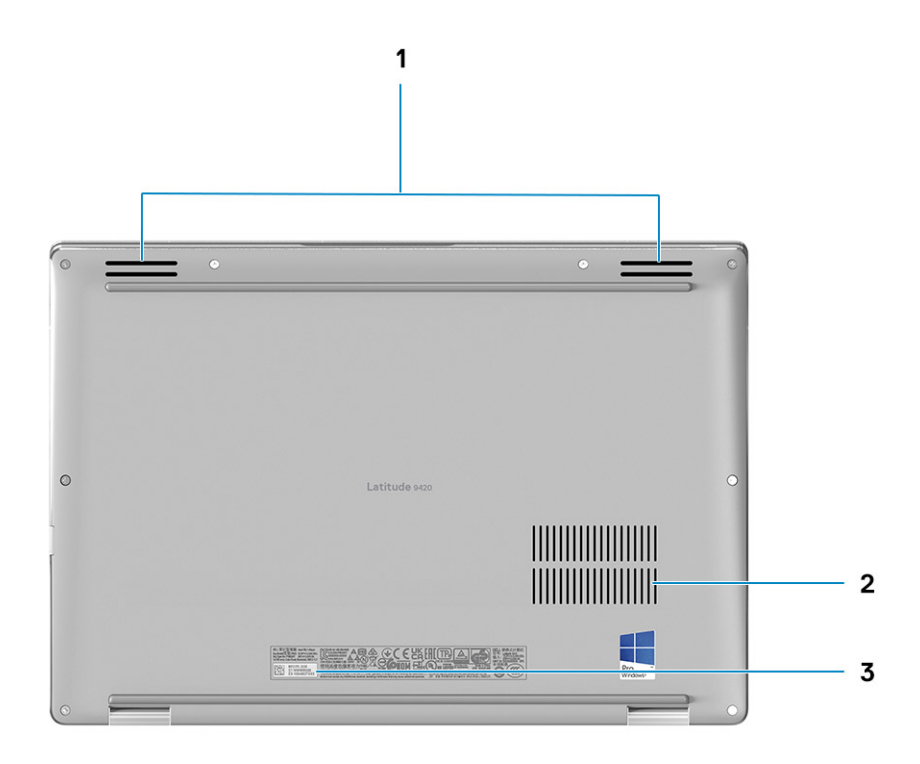

- 1. Speakers
- 2. Air vents
- 3. Service tag label

## **Modes**

**NOTE:** The modes are applicable to 2-in-1 only.

### Notebook

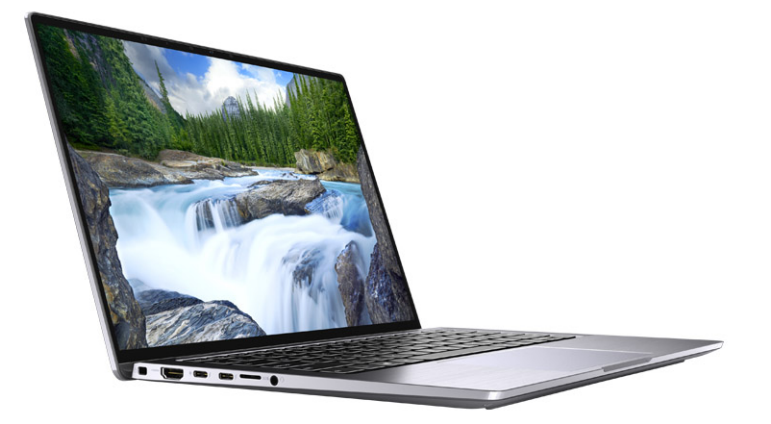

### Tablet

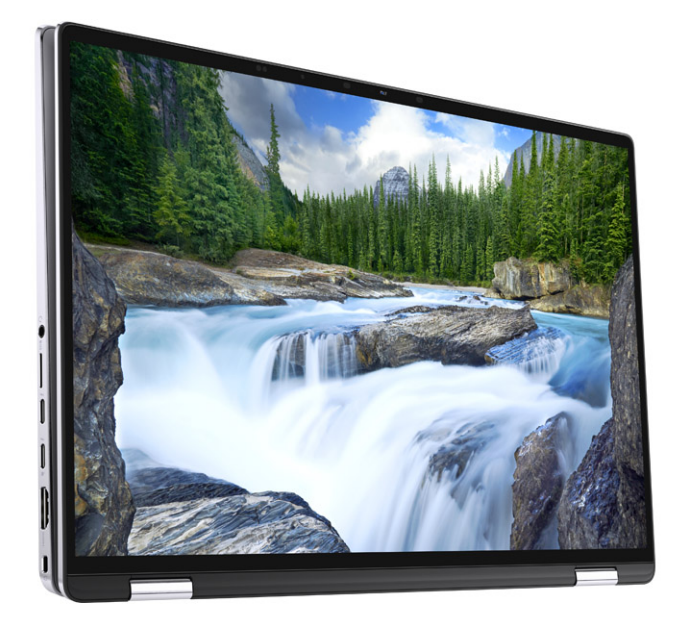

**Stand** 

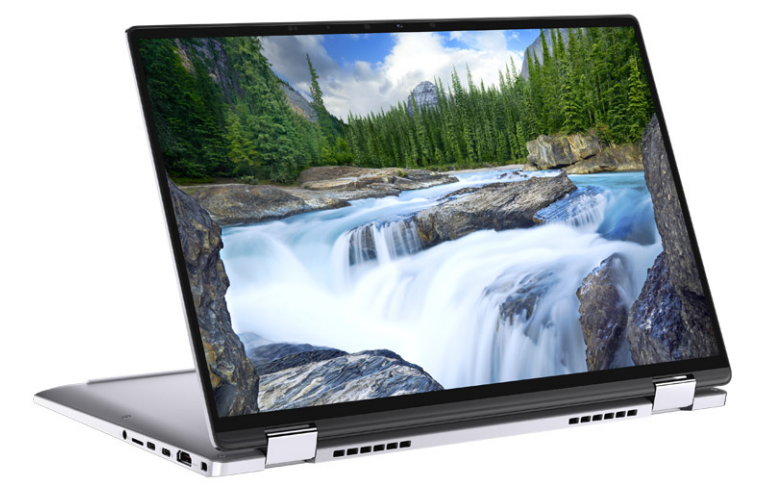

### Tent

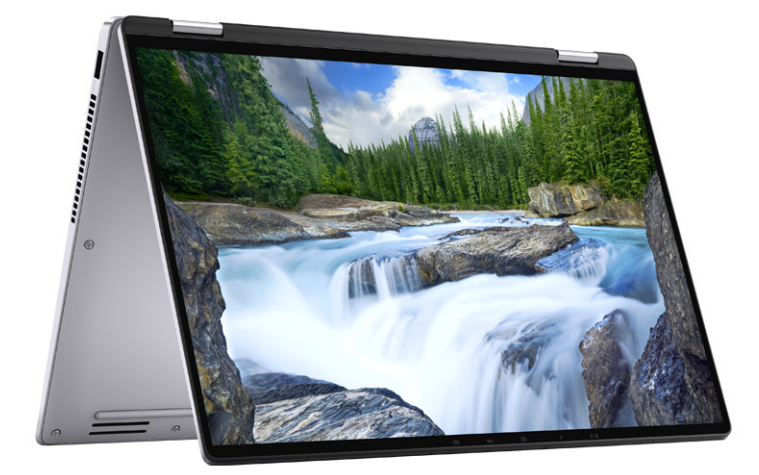

## <span id="page-11-0"></span>**Battery Charge and Status LED**

### **Table 2. Battery Charge and Status LED Indicator**

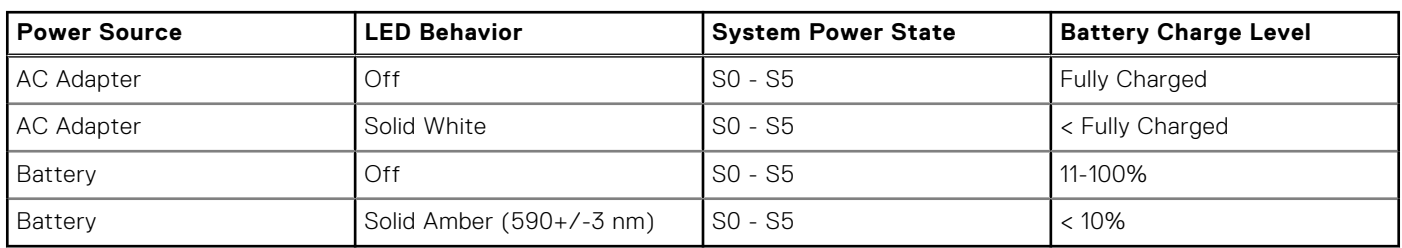

● S0 (ON) - System is turned on.

● S4 (Hibernate) - The system consumes the least power compared to all other sleep states. The system is almost at an OFF state, expect for a trickle power. The context data is written to hard drive.

● S5 (OFF) - The system is in a shutdown state.

# **Specifications of Latitude 9420**

## <span id="page-12-0"></span>**Dimensions and weight**

The following table lists the height, width, depth, and weight of your Latitude 9420.

#### **Table 3. Dimensions and weight**

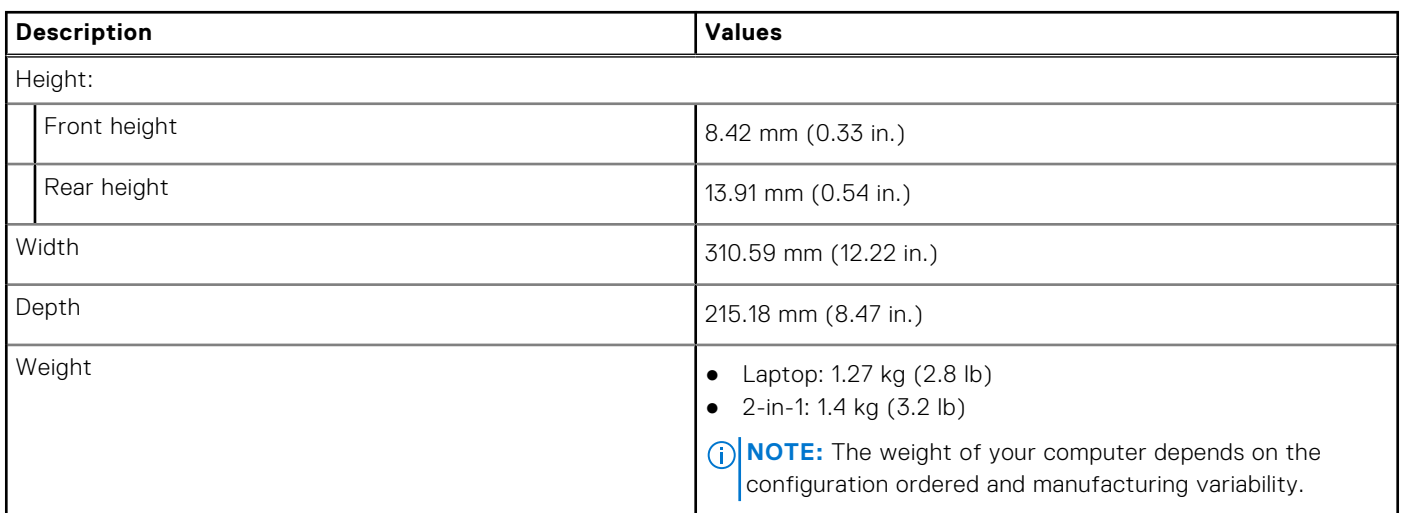

### **Processor**

The following table lists the details of the processors supported by your Latitude 9420.

**NOTE:** Processor numbers are not a measure of performance. Processor availability subject to change and may vary by region/country.

#### **Table 4. Processor**

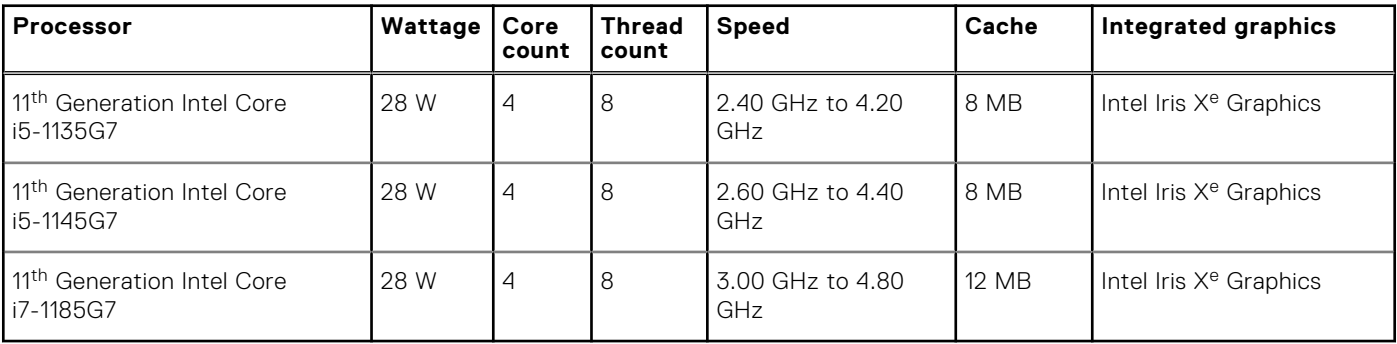

## <span id="page-13-0"></span>**Chipset**

The following table lists the details of the chipset supported by your Latitude 9420

### **Table 5. Chipset**

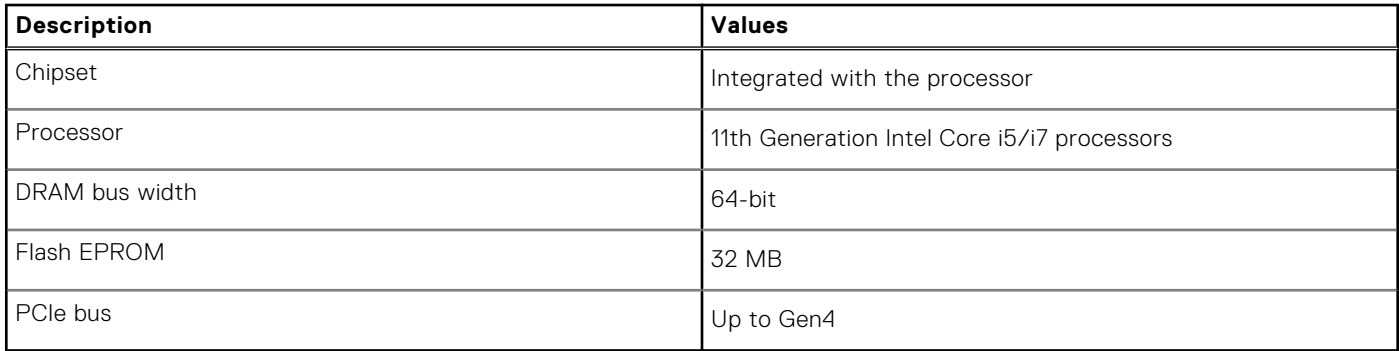

## **Operating system**

Your Latitude 9420 supports the following operating systems:

- Windows 11 Home, 64-bit
- Windows 11 Pro, 64-bit
- Windows 11 Pro National Academic, 64-bit
- Windows 10 Home, 64-bit
- Windows 10 Pro, 64-bit
- Windows 10 Pro Education, 64-bit
- Windows 10 Enterprise, 64-bit
- Ubuntu 20.04 LTS, 64-bit

## **Memory**

The following table lists the memory specifications of your Latitude 9420.

#### **Table 6. Memory specifications**

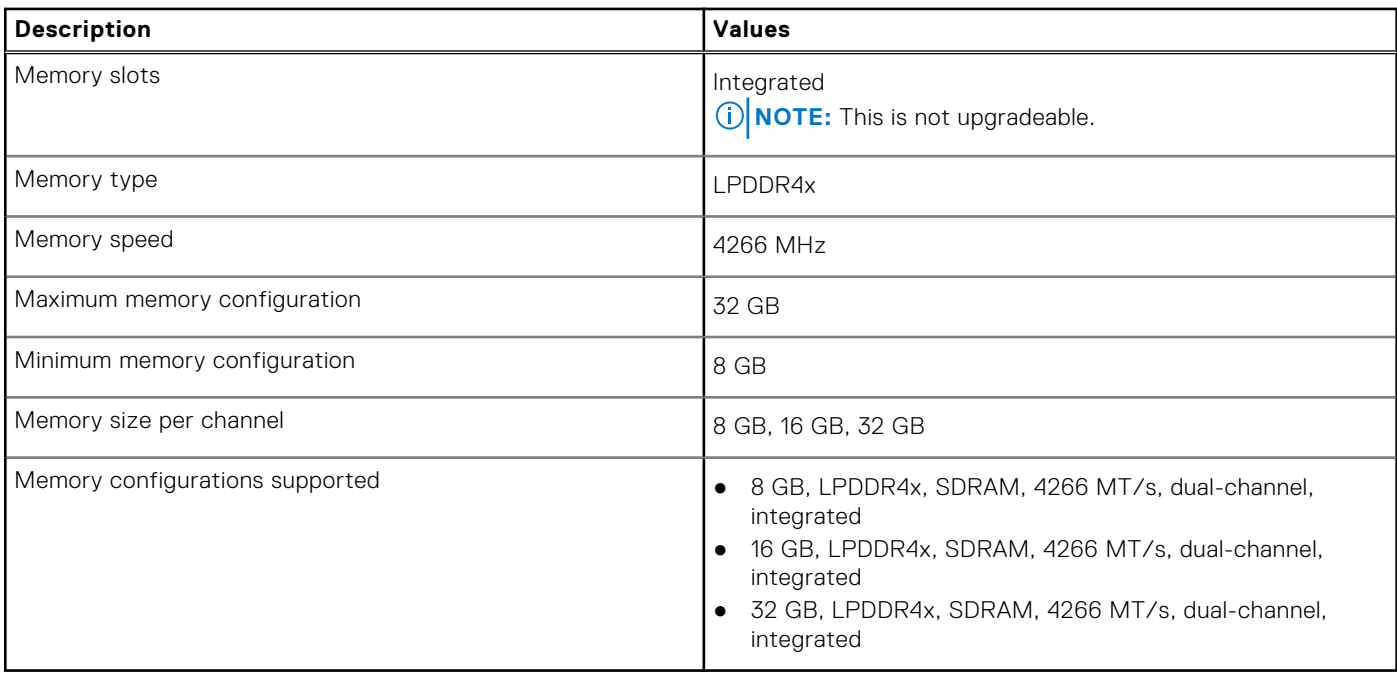

## <span id="page-14-0"></span>**External ports**

The following table lists the external ports on your Latitude 9420.

### **Table 7. External ports**

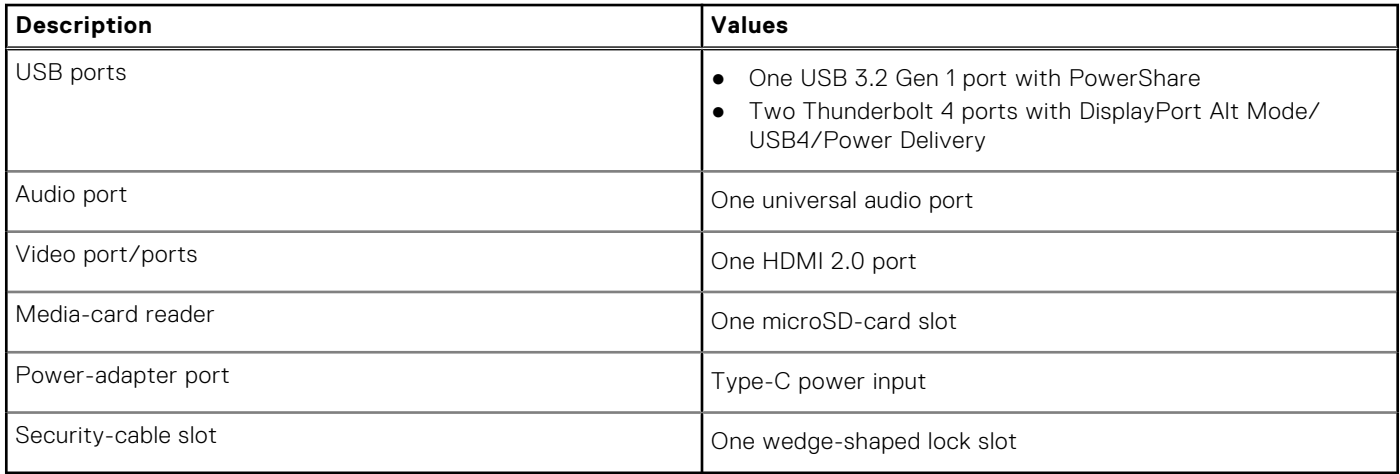

### **Internal slots**

The following table lists the internal slots of your Latitude 9420.

### **Table 8. Internal slots**

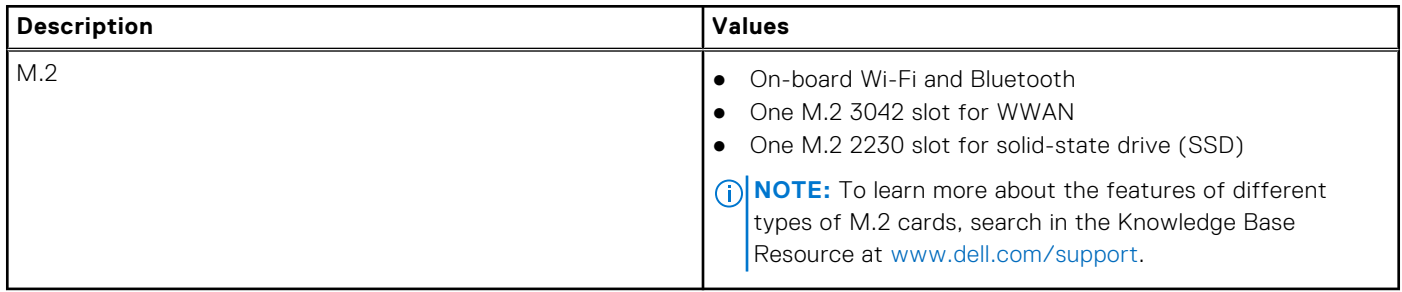

### **Wireless module**

The following table lists the onboard Wireless Local Area Network (WLAN) module supported on your Latitude 9420.

#### **Table 9. Wireless module**

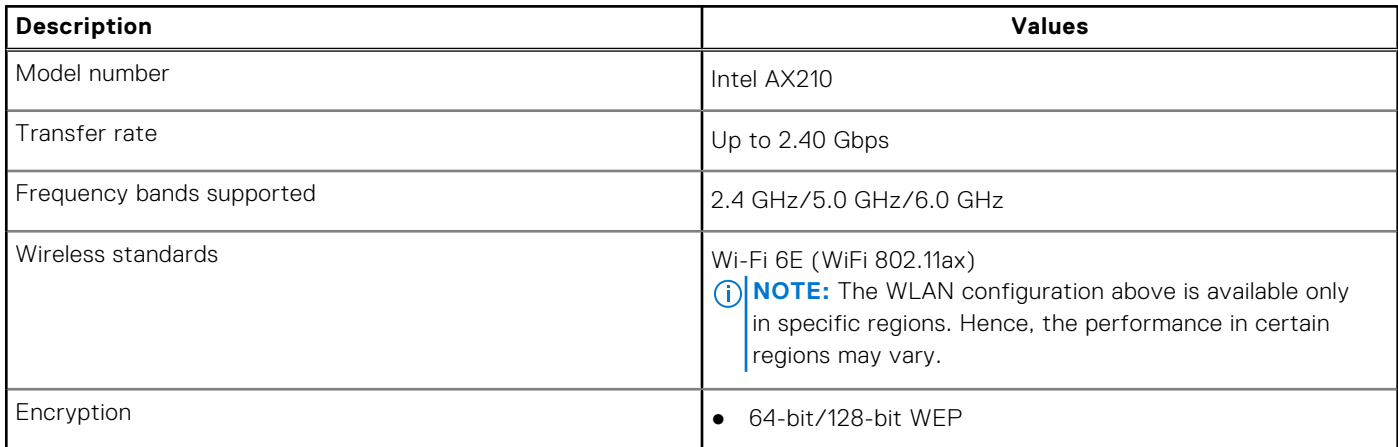

#### <span id="page-15-0"></span>**Table 9. Wireless module (continued)**

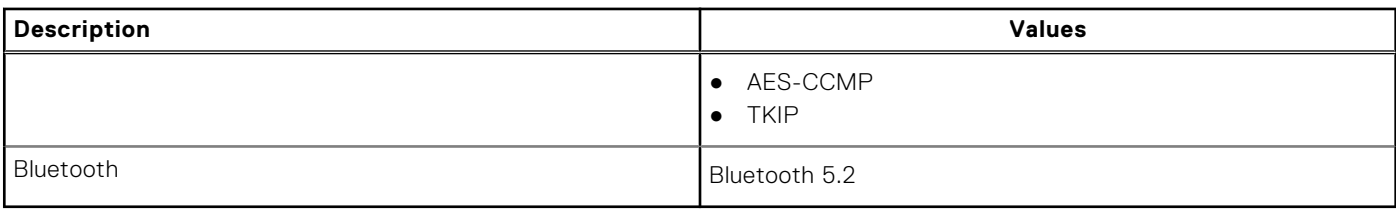

### **WWAN module**

The following table lists the Wireless Wide Area Network (WWAN) module supported on your Latitude 9420.

#### **Table 10. WWAN module specifications**

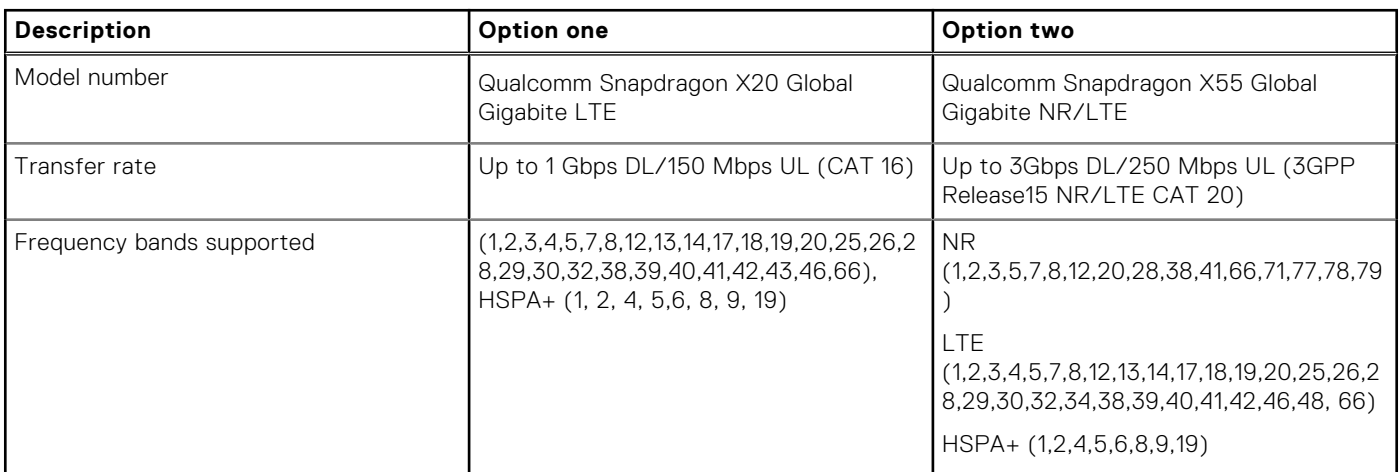

**(i)** NOTE: For instructions on how to find your computer's IMEI (International Mobile Station Equipment Identity) number, see the knowledge base article [000143678](https://www.dell.com/support/kbdoc/000143678/how-to-find-the-international-mobile-station-equipment-identity-imei-number-in-win-8-x) at [www.dell.com/support](http://www.dell.com/support).

## **Audio**

The following table lists the audio specifications of your Latitude 9420.

#### **Table 11. Audio specifications**

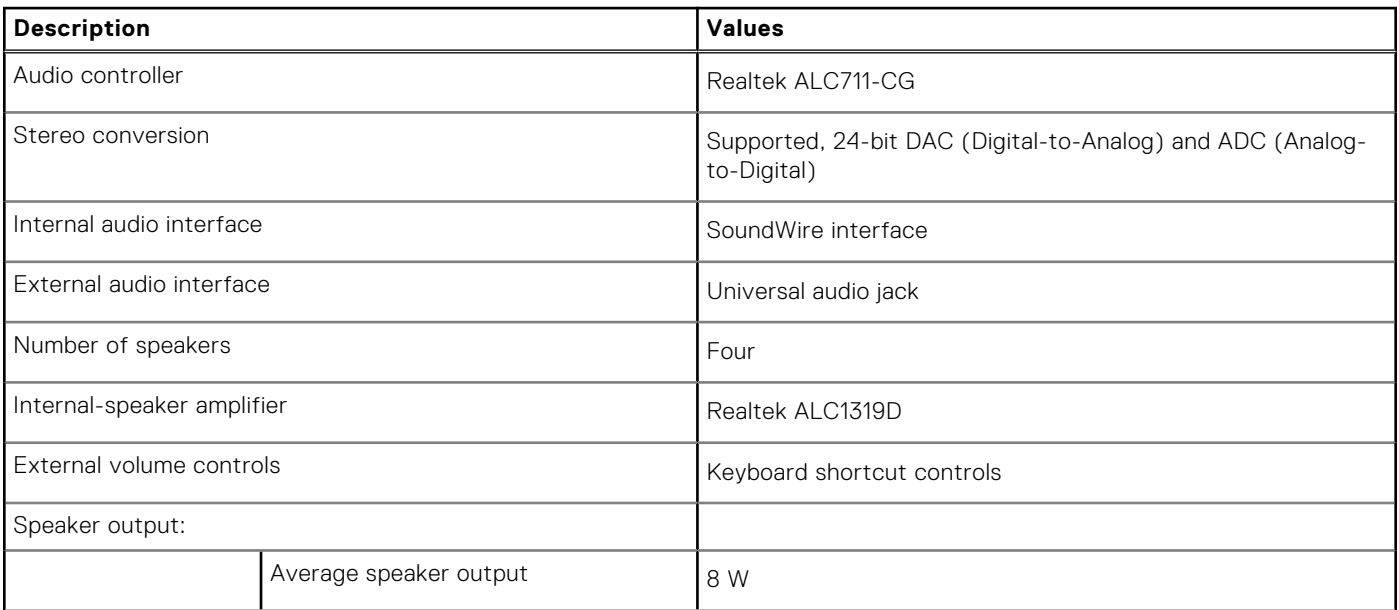

### <span id="page-16-0"></span>**Table 11. Audio specifications (continued)**

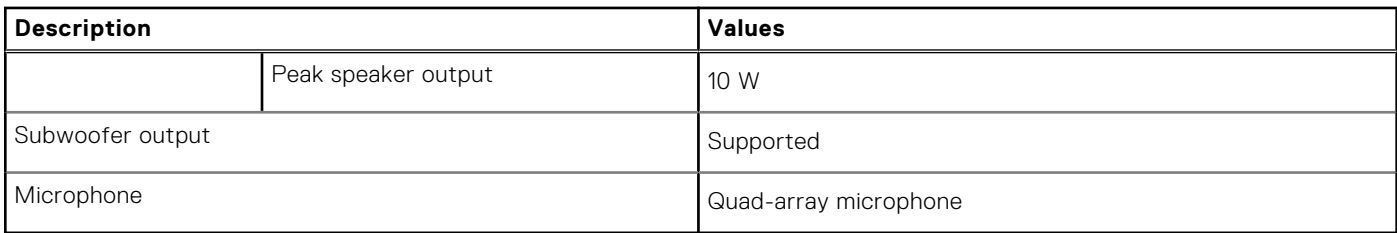

### **Storage**

This section lists the storage options on your Latitude 9420.

Your computer supports one M.2 2230 solid-state drive:

● One M.2 2230 solid-state drive

#### **Table 12. Storage specifications**

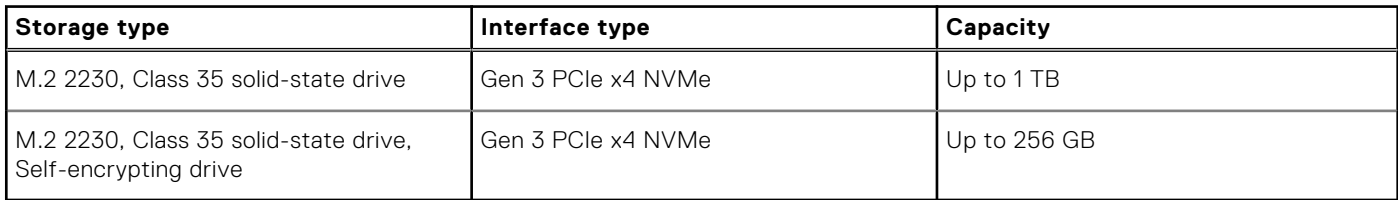

## **Media-card reader**

The following table lists the media cards supported by your Latitude 9420.

#### **Table 13. Media-card reader specifications**

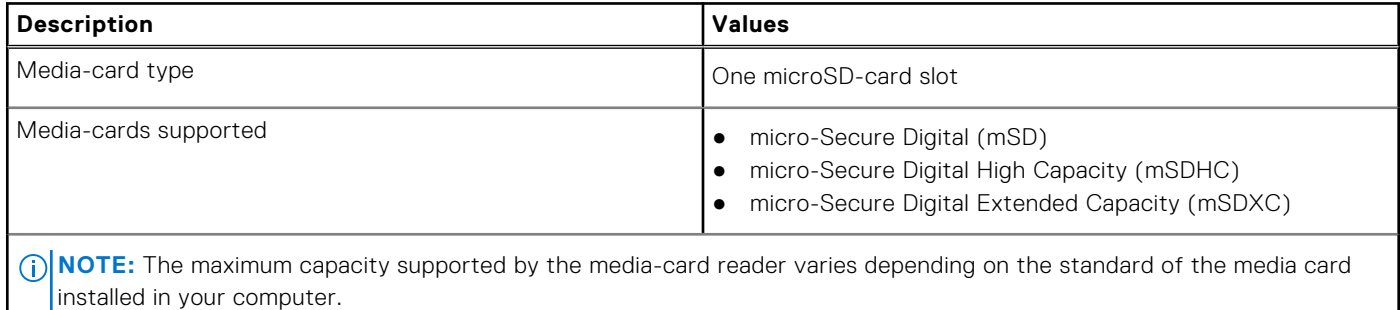

## **Keyboard**

The following table lists the keyboard specifications of your Latitude 9420.

#### **Table 14. Keyboard specifications**

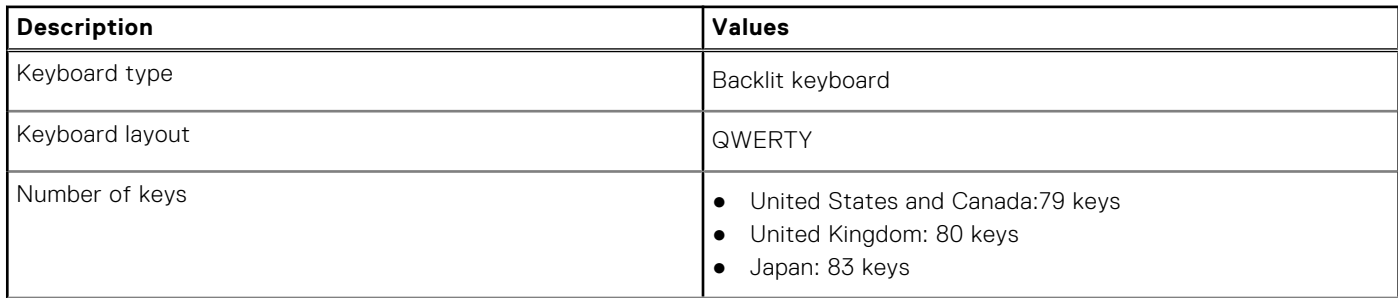

### <span id="page-17-0"></span>**Table 14. Keyboard specifications (continued)**

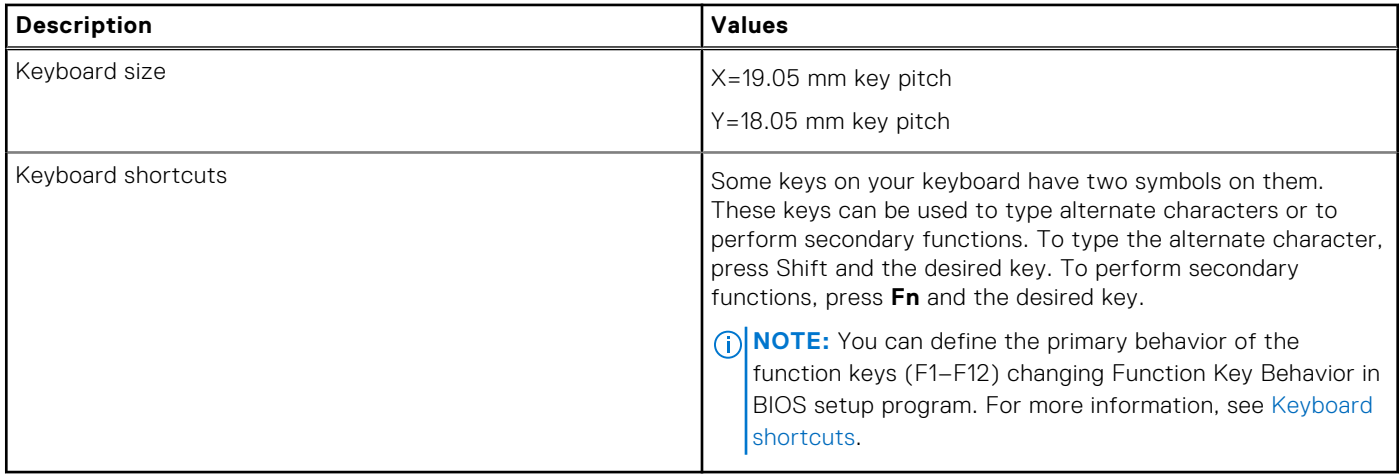

### **Camera**

The following table lists the camera specifications of your Latitude 9420.

### **Table 15. Camera specifications**

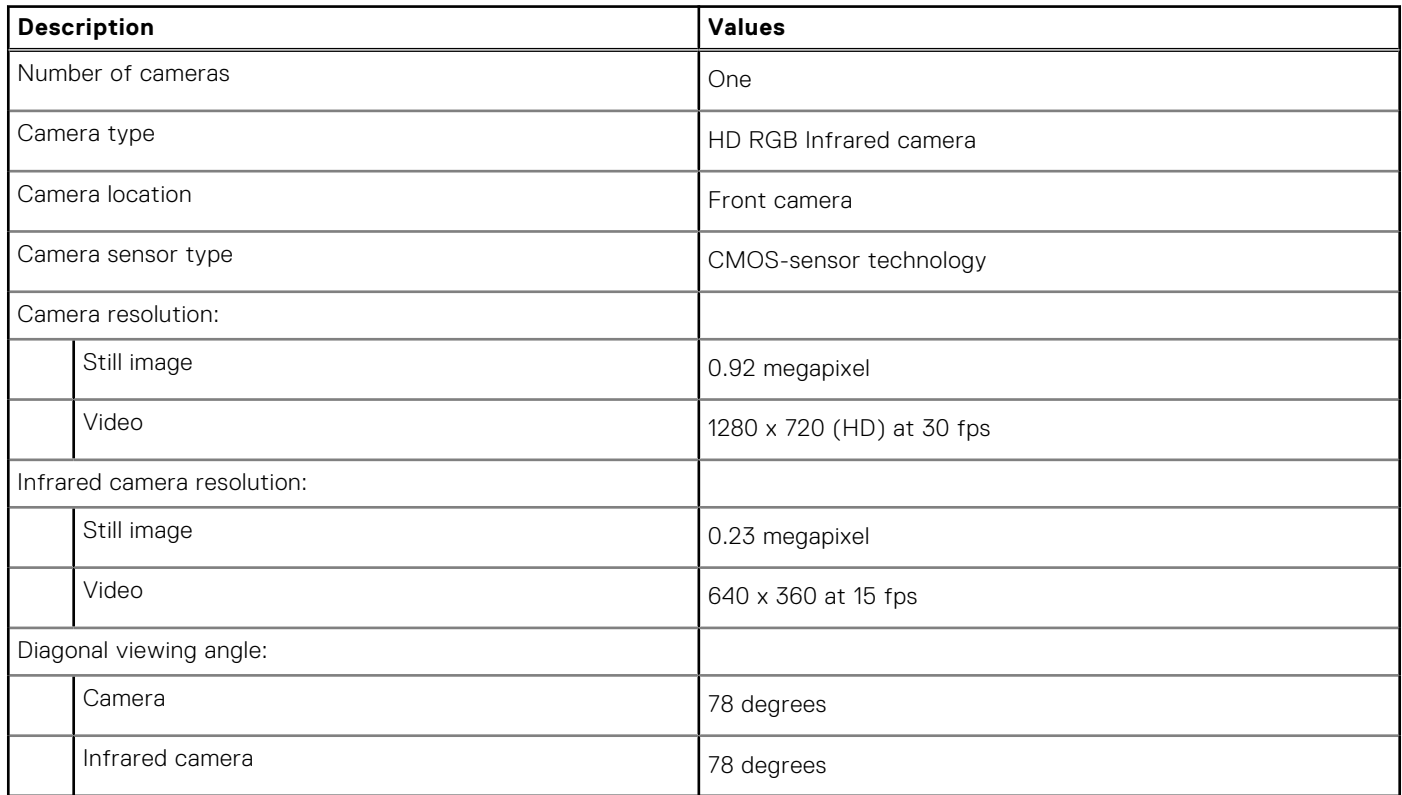

## **Touchpad**

The following table lists the touchpad specifications of your Latitude 9420.

### **Table 16. Touchpad specifications**

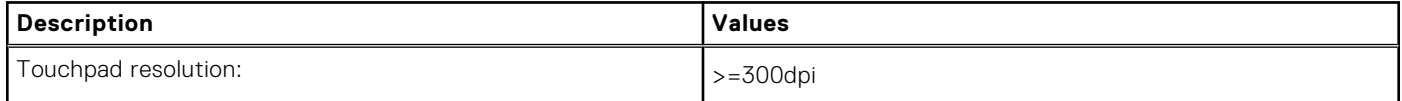

### <span id="page-18-0"></span>**Table 16. Touchpad specifications (continued)**

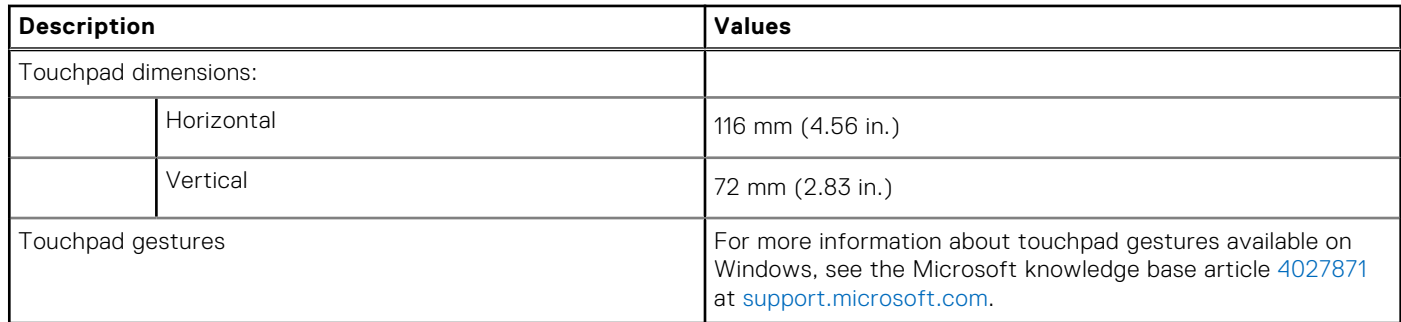

### **Power adapter**

The following table lists the power adapter specifications of your Latitude 9420.

### **Table 17. Power adapter specifications**

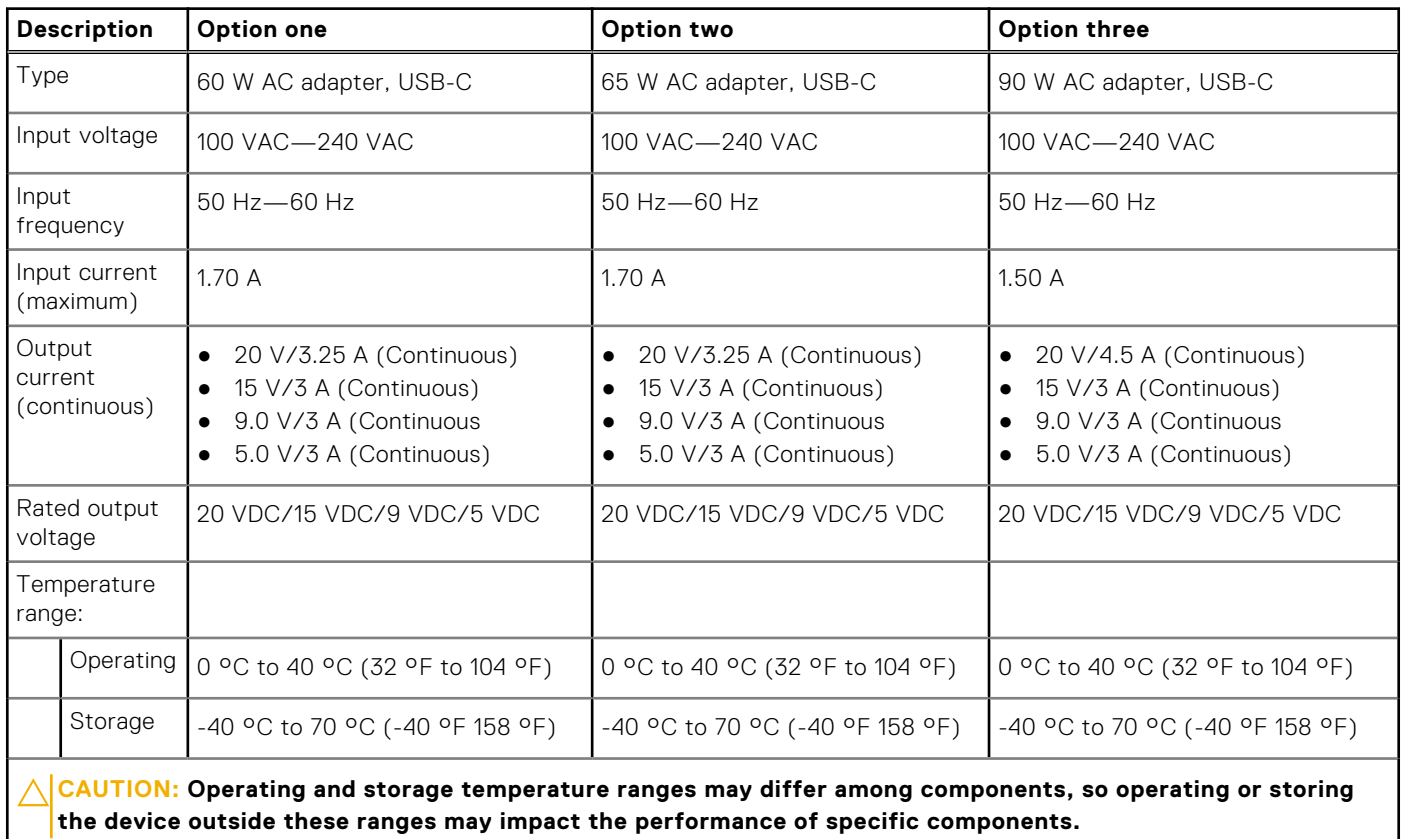

### **Battery**

The following table lists the battery specifications of your Latitude 9420.

#### **Table 18. Battery specifications**

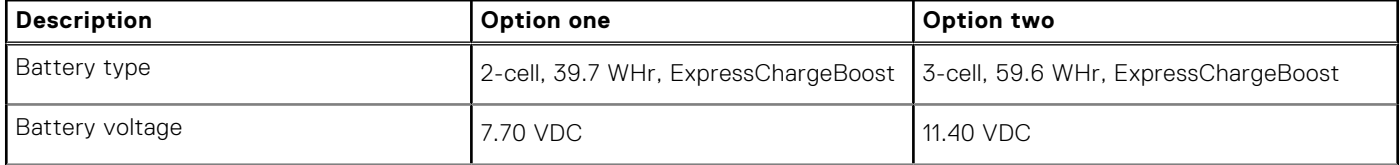

### <span id="page-19-0"></span>**Table 18. Battery specifications (continued)**

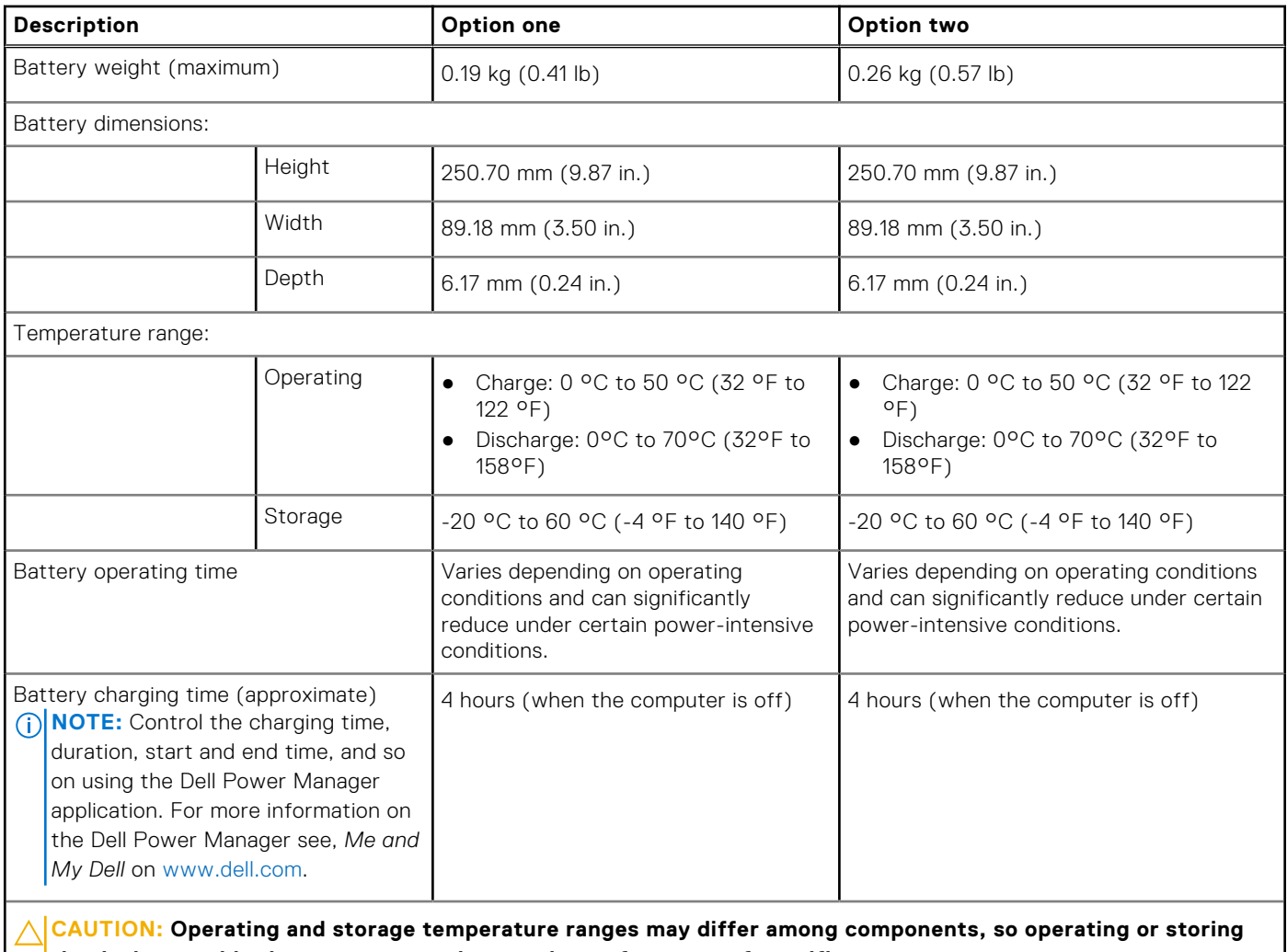

**the device outside these ranges may impact the performance of specific components.**

# **Display**

The following table lists the display specifications of your Latitude 9420.

### **Table 19. Display specifications**

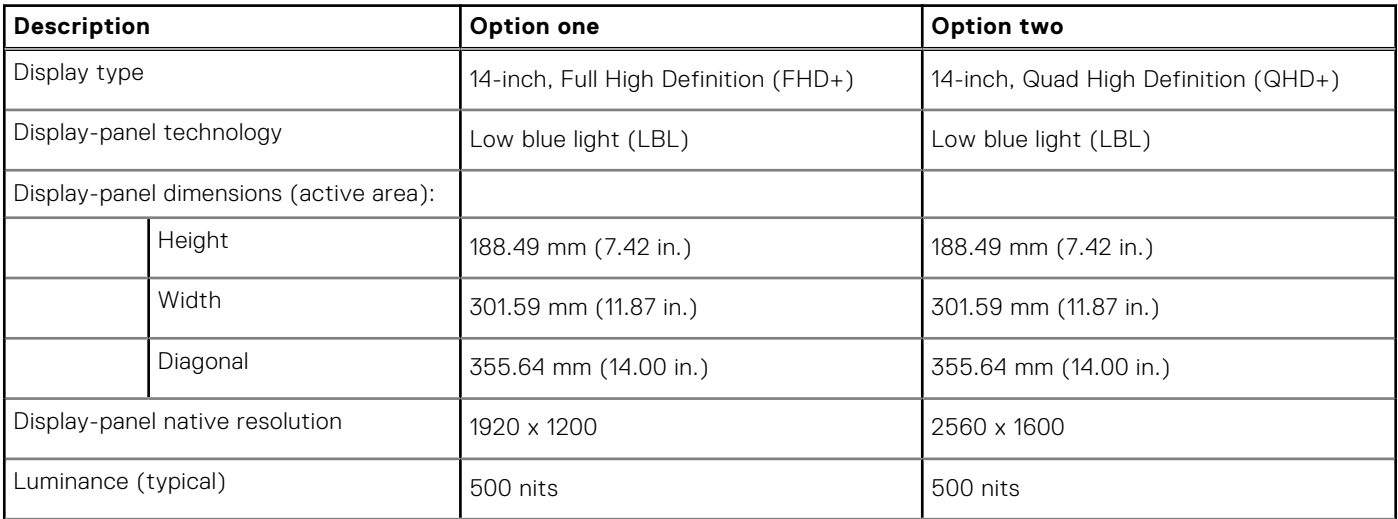

<span id="page-20-0"></span>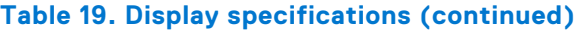

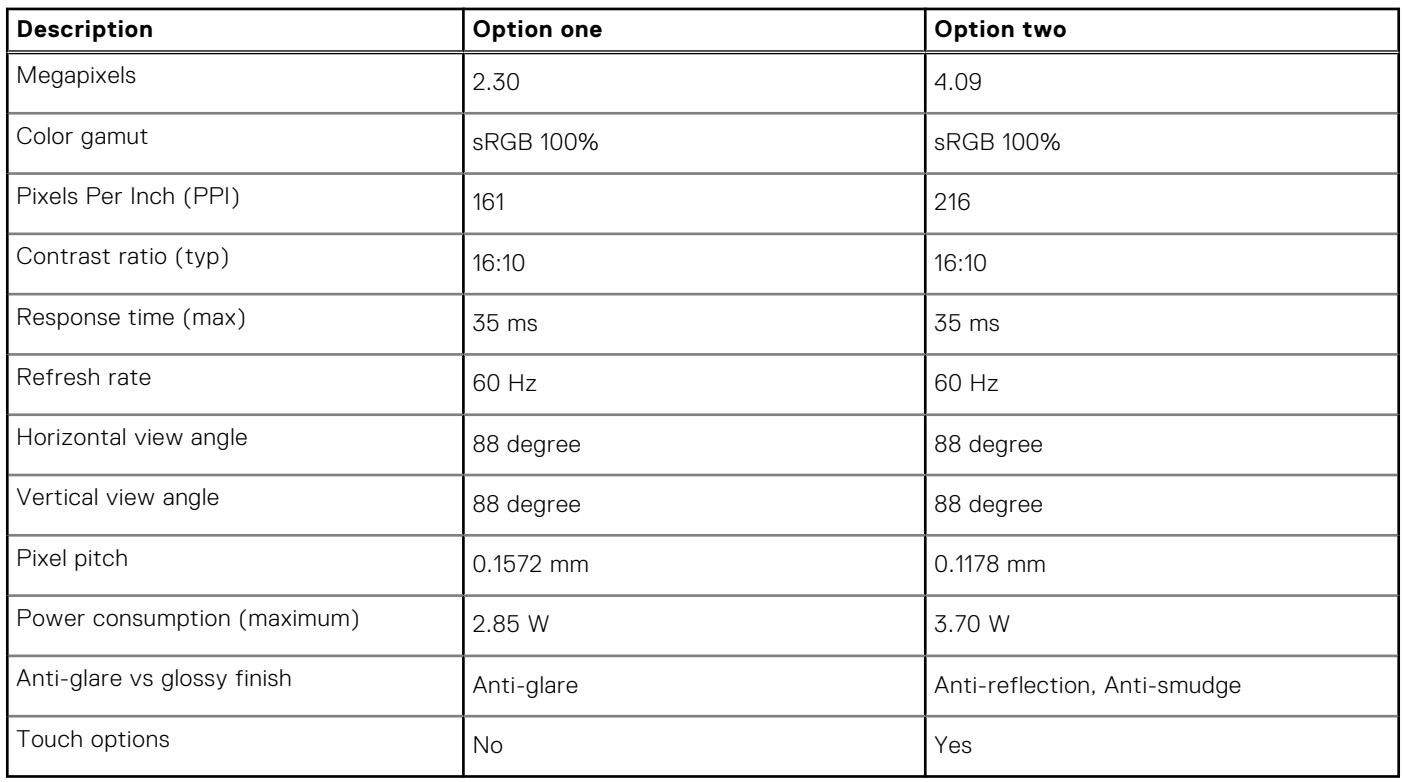

## **Fingerprint reader (optional)**

The following table lists the specifications of the optional fingerprint-reader of your Latitude 9420.

### **Table 20. Fingerprint reader specifications**

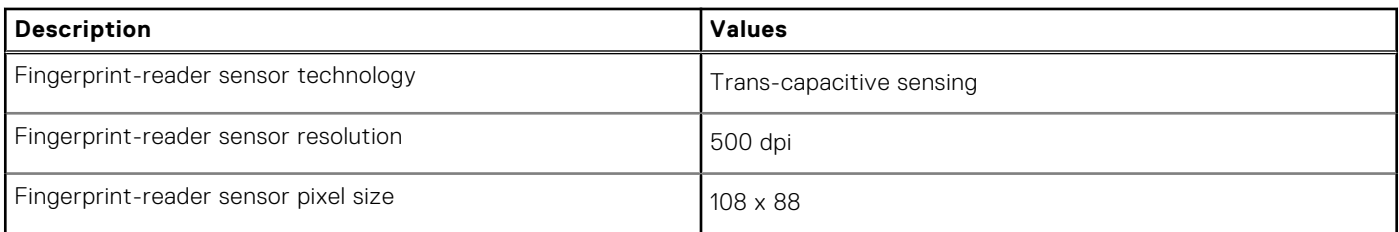

### **Sensor**

The following table lists the sensor of your Latitude 9420.

### **Table 21. Sensor**

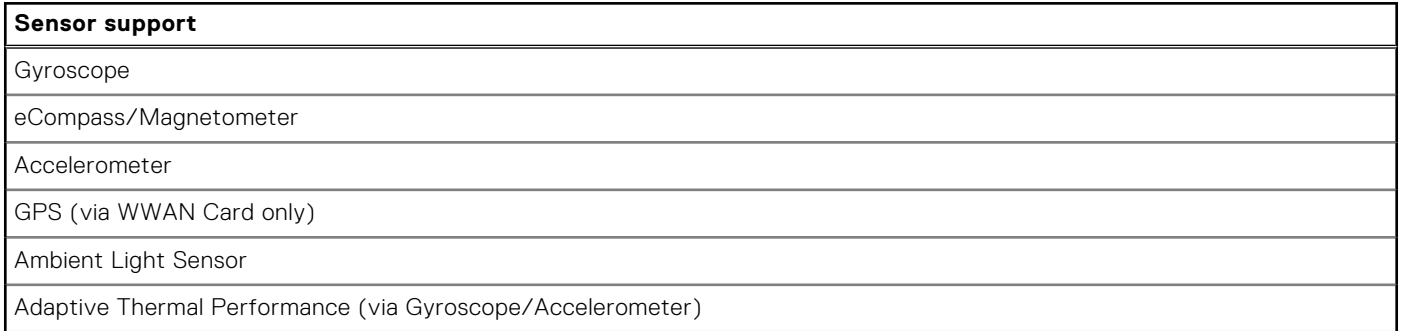

### <span id="page-21-0"></span>**Table 21. Sensor (continued)**

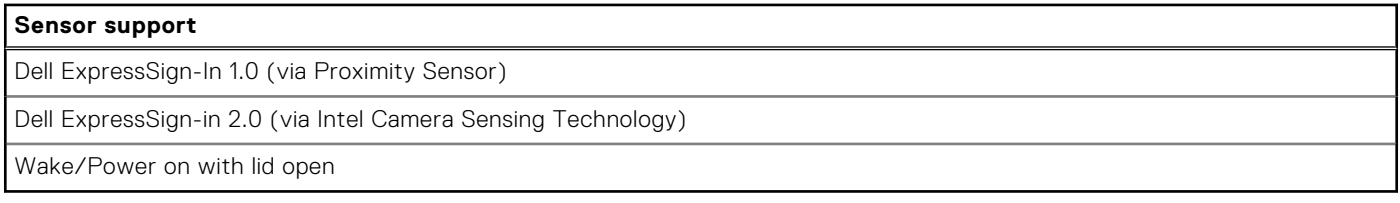

## **GPU—Integrated**

The following table lists the specifications of the integrated Graphics Processing Unit (GPU) supported by your Latitude 9420.

#### **Table 22. GPU—Integrated**

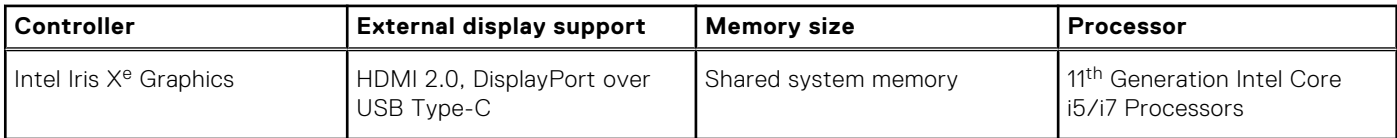

### **Operating and storage environment**

This table lists the operating and storage specifications of your Latitude 9420.

**Airborne contaminant level:** G1 as defined by ISA-S71.04-1985

#### **Table 23. Computer environment**

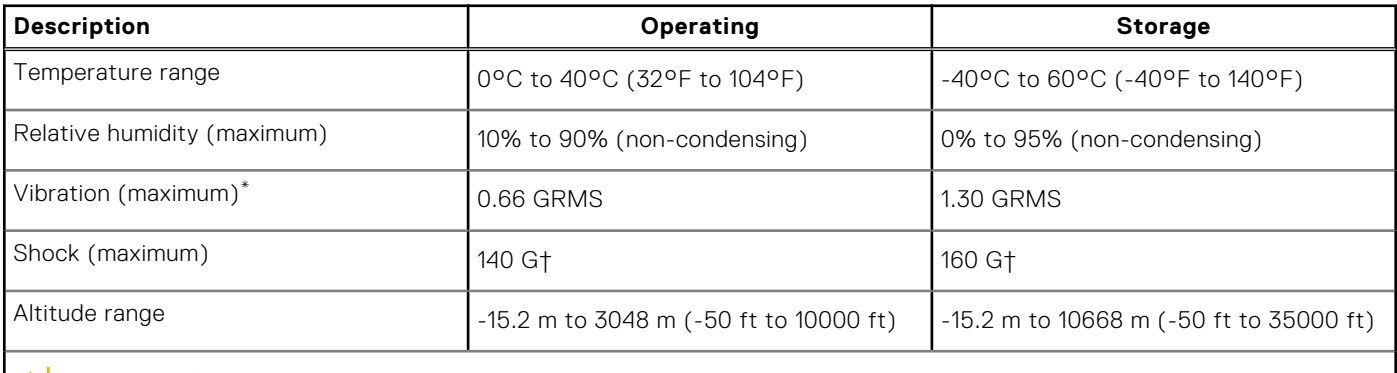

 $\bigwedge$  CAUTI<mark>ON:</mark> Operating and storage temperature ranges may differ among components, so operating or storing **the device outside these ranges may impact the performance of specific components.**

\* Measured using a random vibration spectrum that simulates user environment.

† Measured using a 2 ms half-sine pulse.

# **Dell Optimizer**

**4**

<span id="page-22-0"></span>On Latitude 9420 with Dell Optimizer, the following features are supported:

- **Express Connect**—Automatically joins the access point with the strongest signal, and directs bandwidth to conferencing applications when in use.
- **Express Sign-in**—The Intel Context Sensing Technology's proximity sensor detects your presence to instantly wake up the computer and login using the IR camera and Windows Hello feature. Windows locks when you walk away.
- **ExpressResponse**—Prioritizes the most important applications. Applications open faster and perform better.
- **ExpressCharge**—Extends the battery runtime and improves battery performance by adapting to your patterns.

For more information on configuring and using these features, see the Dell Optimizer User's guide at, [https://www.dell.com/](https://www.dell.com/support/home/en-in/product-support/product/dell-optimizer/docs) [support/home/en-in/product-support/product/dell-optimizer/docs.](https://www.dell.com/support/home/en-in/product-support/product/dell-optimizer/docs)

# **5**

# **SafeShutter**

<span id="page-23-0"></span>SafeShutter is an automatic security webcam that knows when to automatically open or close the camera shutter by syncing to your video conferencing applications when you grant permission.

SafeShutter lets you take control of your privacy with the Camera disable (F9 Key) and Mic mute (F4 Key) to override software settings. When the Camera is on, press the F9 key to close the Camera shutter and then press the F9 key again to open the Camera shutter.

# **Dell low blue light display**

### <span id="page-24-0"></span>**WARNING: Prolonged exposure to blue light from the display may lead to long-term effects such as eye strain, eye fatigue, or damage to the eyes.**

Blue light is a color in the light spectrum which has a short wavelength and high energy. Chronic exposure to blue light, particularly from digital sources, may disrupt sleep patterns and cause long-term effects such as eye strain, eye fatigue, or damage to the eyes.

The display on this computer is designed to minimize blue light and complies with TÜV Rheinland's requirement for low blue light displays.

Low blue light mode is enabled at the factory, so no further configuration is necessary.

To reduce the risk of eye strain, it is also recommended that you:

- Position the display at a comfortable viewing distance between 20 and 28 inches (50 and 70 cm) from your eyes.
- Blink frequently to moisten your eyes, wet your eyes with water, or apply suitable eye drops.
- Look away from your display, and gaze at a distant object at 20 ft (609.60 cm) away for at least 20 seconds during each break.
- Take an extended break for 20 minutes every two hours.

# **Keyboard shortcuts**

<span id="page-25-0"></span>**NOTE:** Keyboard characters may differ depending on the keyboard language configuration. Keys used for shortcuts remain the same across all language configurations.

Some keys on your keyboard have two symbols on them. These keys can be used to type alternate characters or to perform secondary functions. The symbol shown on the lower part of the key refers to the character that is typed out when the key is pressed. If you press shift and the key, the symbol shown on the upper part of the key is typed out. For example, if you press **2**, **2** is typed out; if you press **Shift** + **2**, **@** is typed out.

The keys F1-F12 at the top row of the keyboard are function keys for multi-media control, as indicated by the icon at the bottom of the key. Press the function key to invoke the task represented by the icon. For example, pressing F1 mutes the audio (refer to the table below).

However, if the function keys F1-F12 are needed for specific software applications, multi-media functionality can be disabled by pressing **Fn** + **Esc**. Subsequently, multi-media control can be invoked by pressing **Fn** and the respective function key. For example, mute audio by pressing **Fn** + **F1**.

**NOTE:** You can also define the primary behavior of the function keys (F1–F12) by changing **Function Key Behavior** in BIOS setup program.

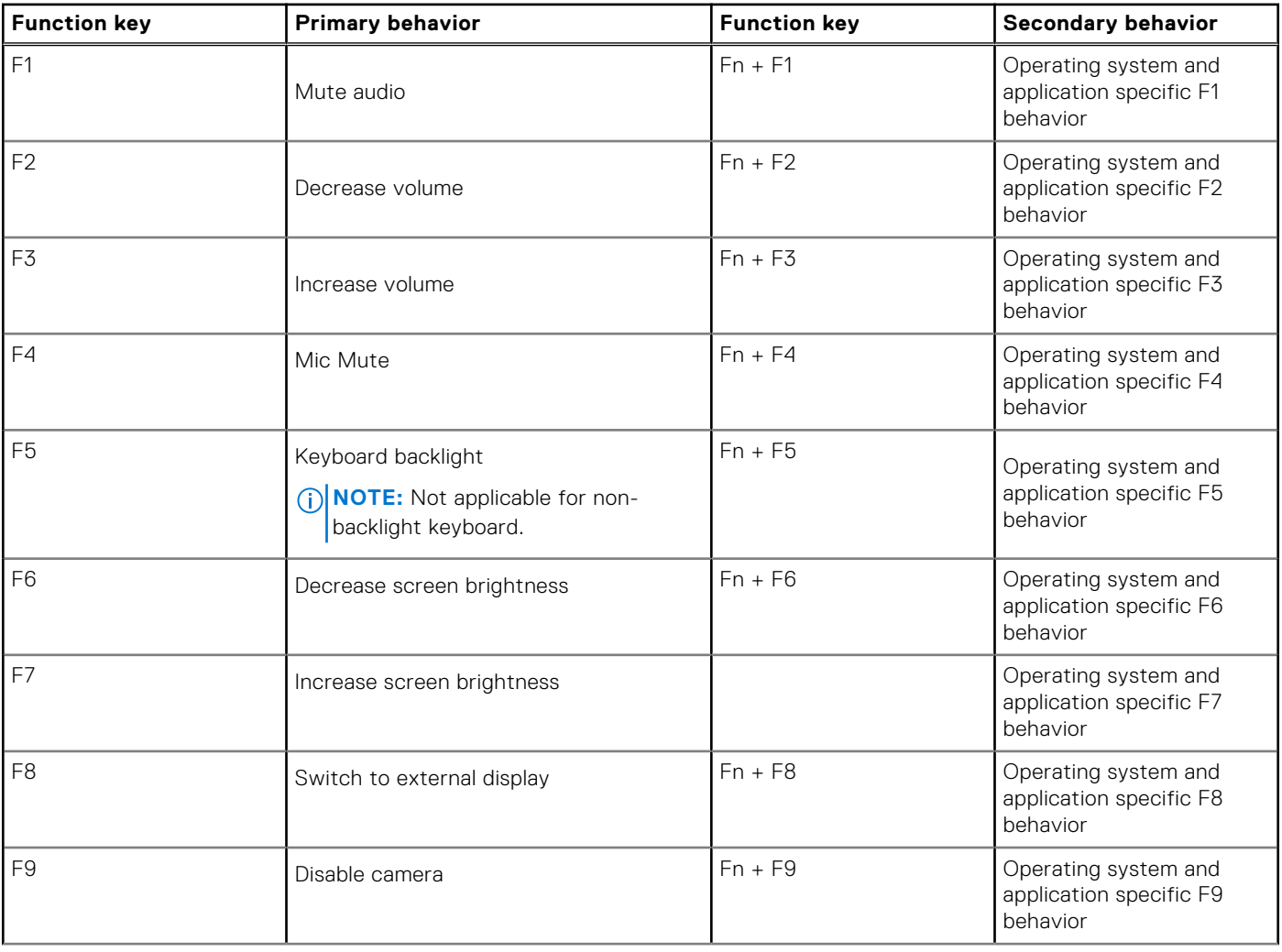

#### **Table 24. List of keyboard shortcuts**

### **Table 24. List of keyboard shortcuts (continued)**

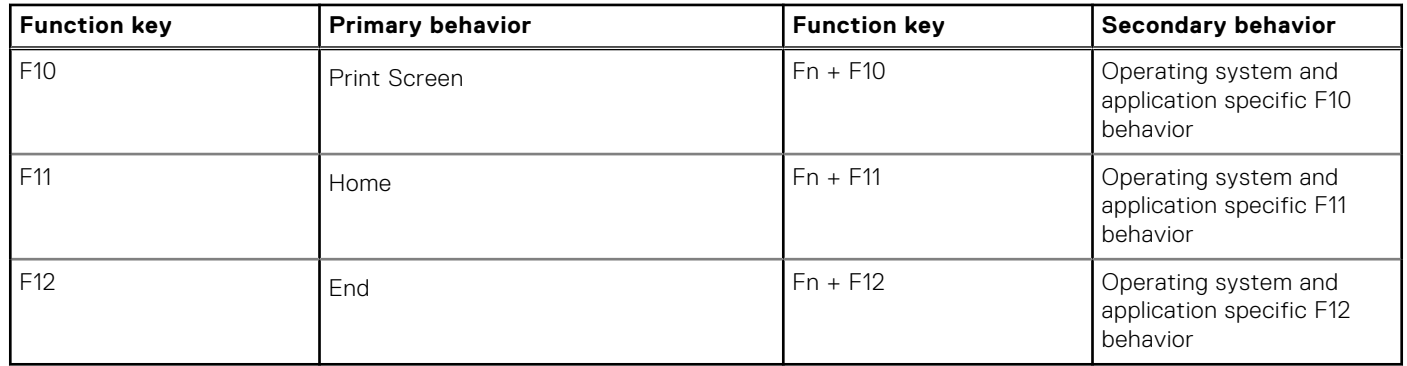

The **Fn** key is also used with selected keys on the keyboard to invoke other secondary functions.

#### **Table 25. Secondary behavior**

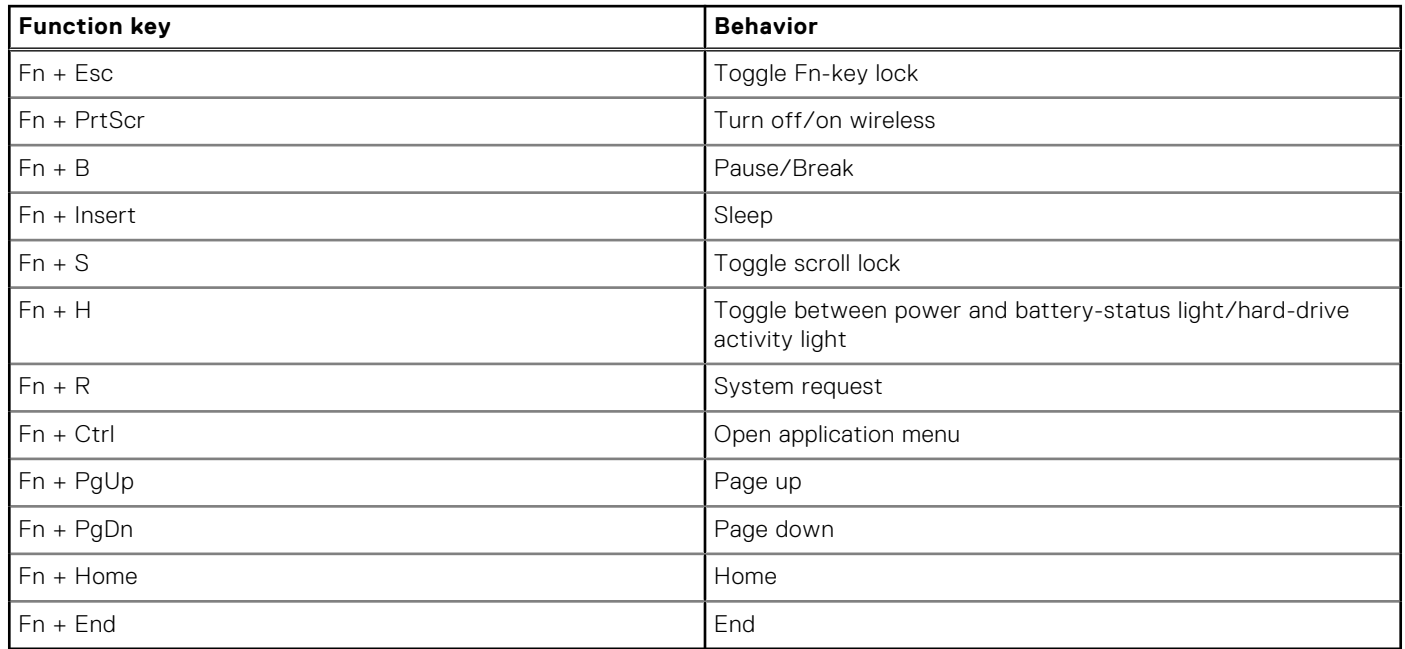

**8**

# **Getting help and contacting Dell**

### <span id="page-27-0"></span>Self-help resources

You can get information and help on Dell products and services using these self-help resources:

#### **Table 26. Self-help resources**

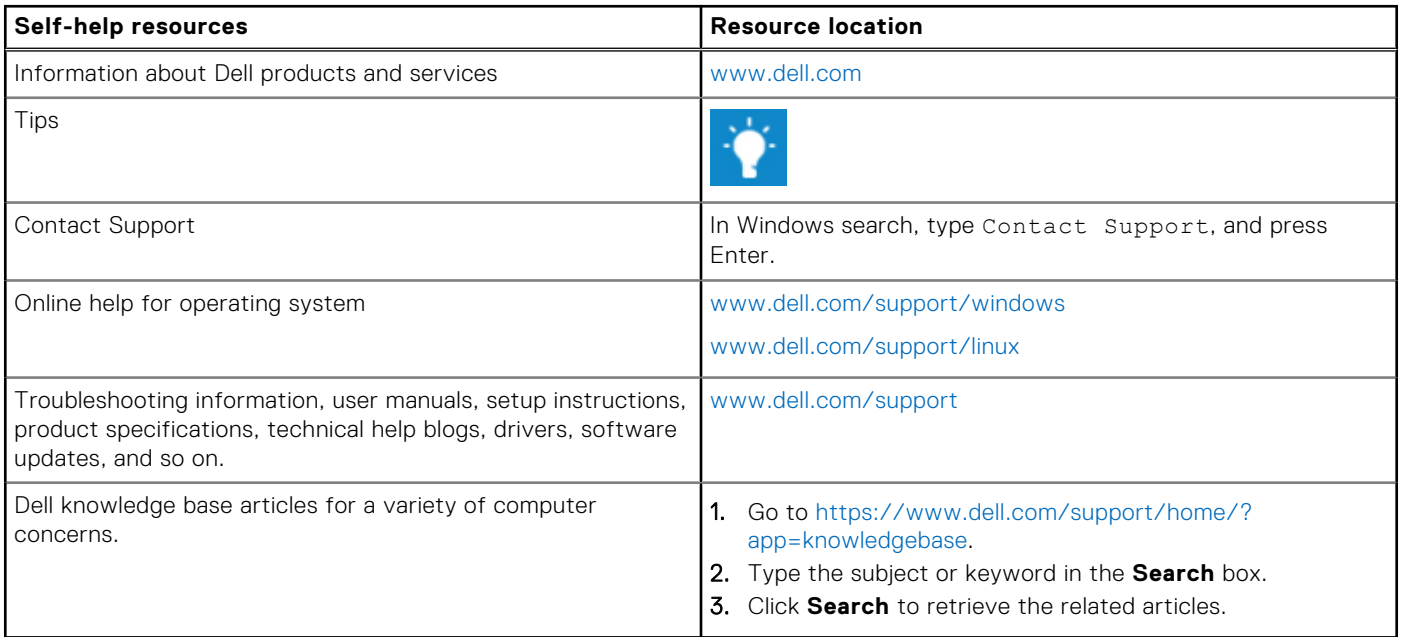

### Contacting Dell

To contact Dell for sales, technical support, or customer service issues, see [www.dell.com/contactdell](https://www.dell.com/contactdell).

**NOTE:** Availability varies by country and product, and some services may not be available in your country.

**(i)** NOTE: If you do not have an active internet connection, you can find contact information on your purchase invoice, packing slip, bill, or Dell product catalog.